**DOCTOR ROY** 

**REGISTRIERUNG UND TESTABRUF GEBRAUCHS-ANLEITUNG**

## 1. Erstellen eines **DoctorBox** Gesundheitskontos

Laden Sie sich die DoctorBox App im App Store (iPhone) oder Play Store (Android) herunter und erstellen Sie ein Benutzerkonto. Sie haben schon einen Account? Dann halten Sie einfach Ihr Smartphone bereit.

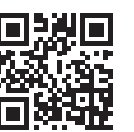

**Android** https://bit.ly/3qstF6z

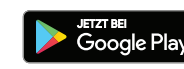

## 2. Registrierung Ihrer Test-ID

Öffnen Sie die DoctorBox App. Gehen Sie auf "**Heimtests**". Scannen Sie anschließend Ihren Barcode, der sich auf der **Abrufkarte** befindet. Folgen Sie dann den Anweisungen in der App.

## 3. Ergebnisse erhalten

Sie erhalten Ihre Ergebnisse nach ca. 10 bis 15 Tagen in Ihrer DoctorBox App.

Bitte achten Sie auf die Benachrichtigungen.

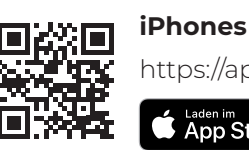

https://apple.co/39Xc4Nv